# A step by step guide for NASD Broker to access daily to **portal**

On the web browser enter www.cscs.ng and

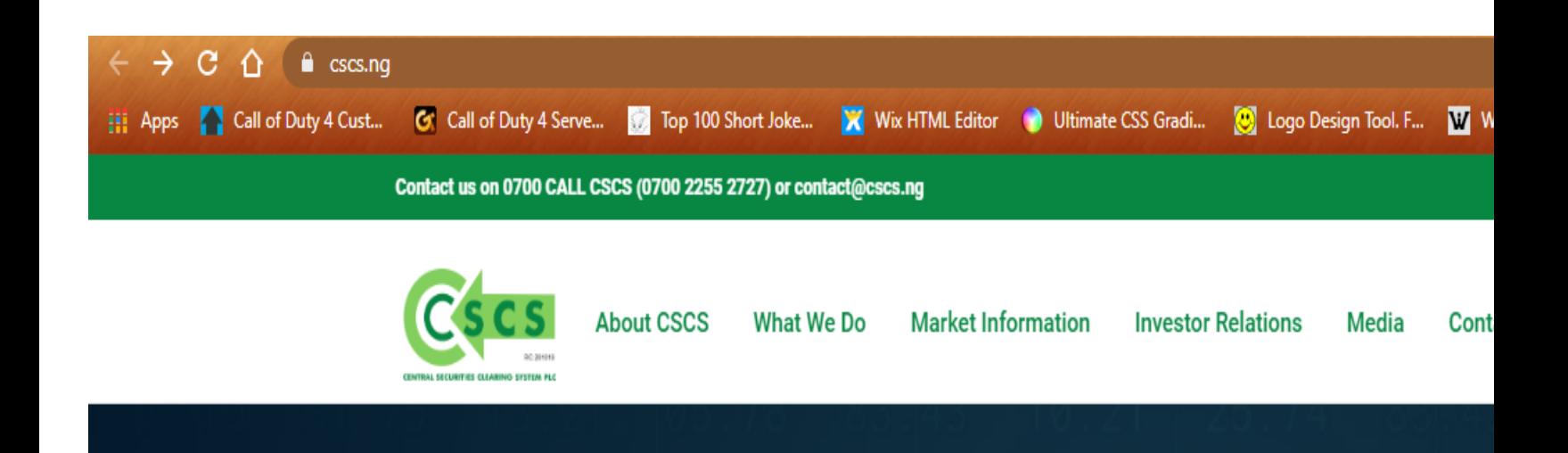

#### Broker is required to complete registration on the CSCS website with its NASD trading code

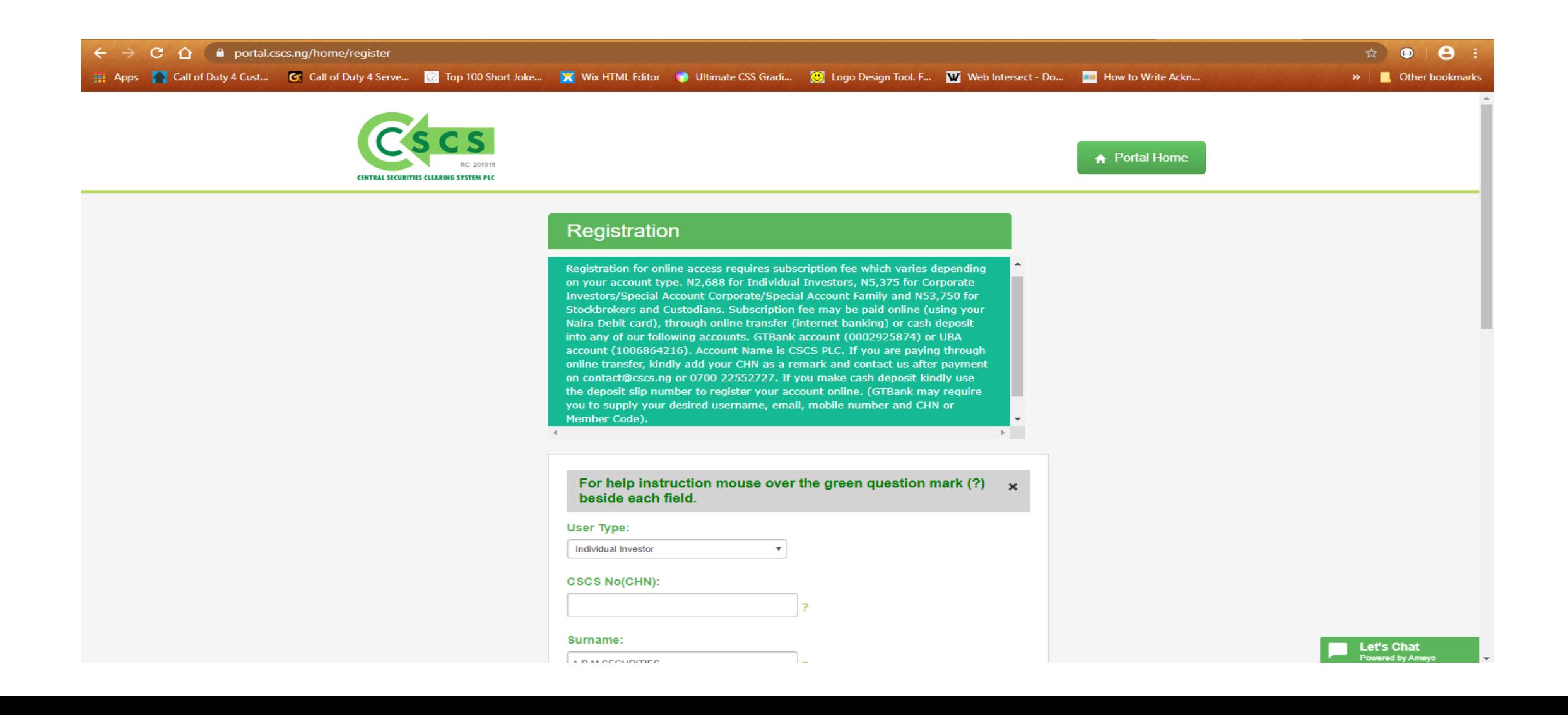

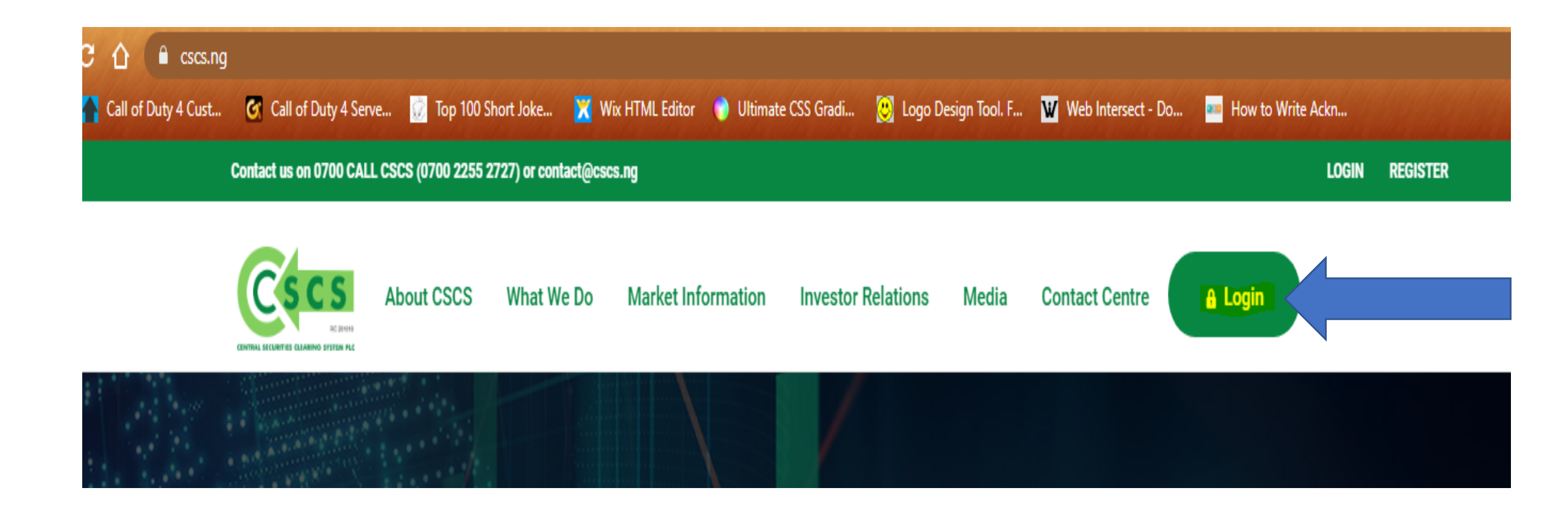

### Once registration is completed, CSCS grants broker access to web portal

# Login with username & password

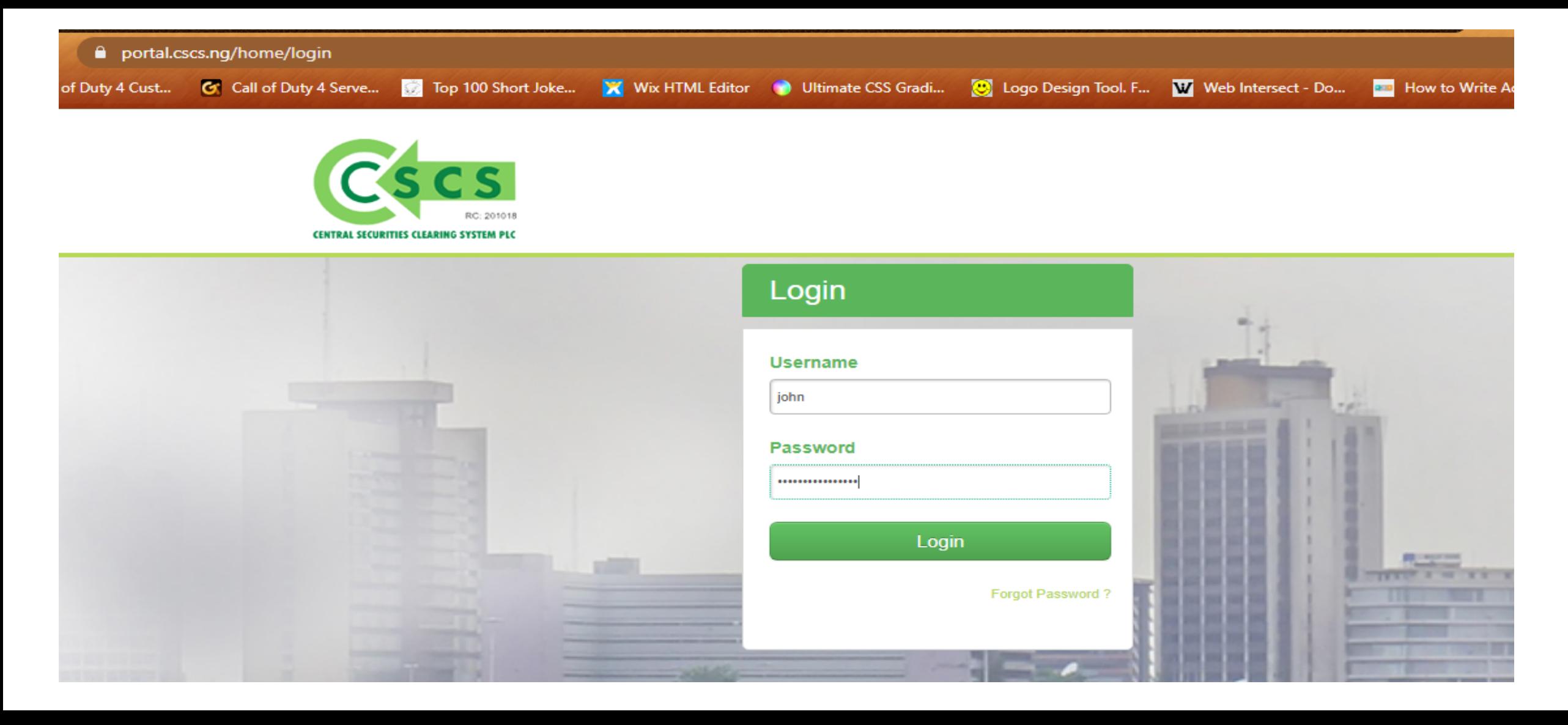

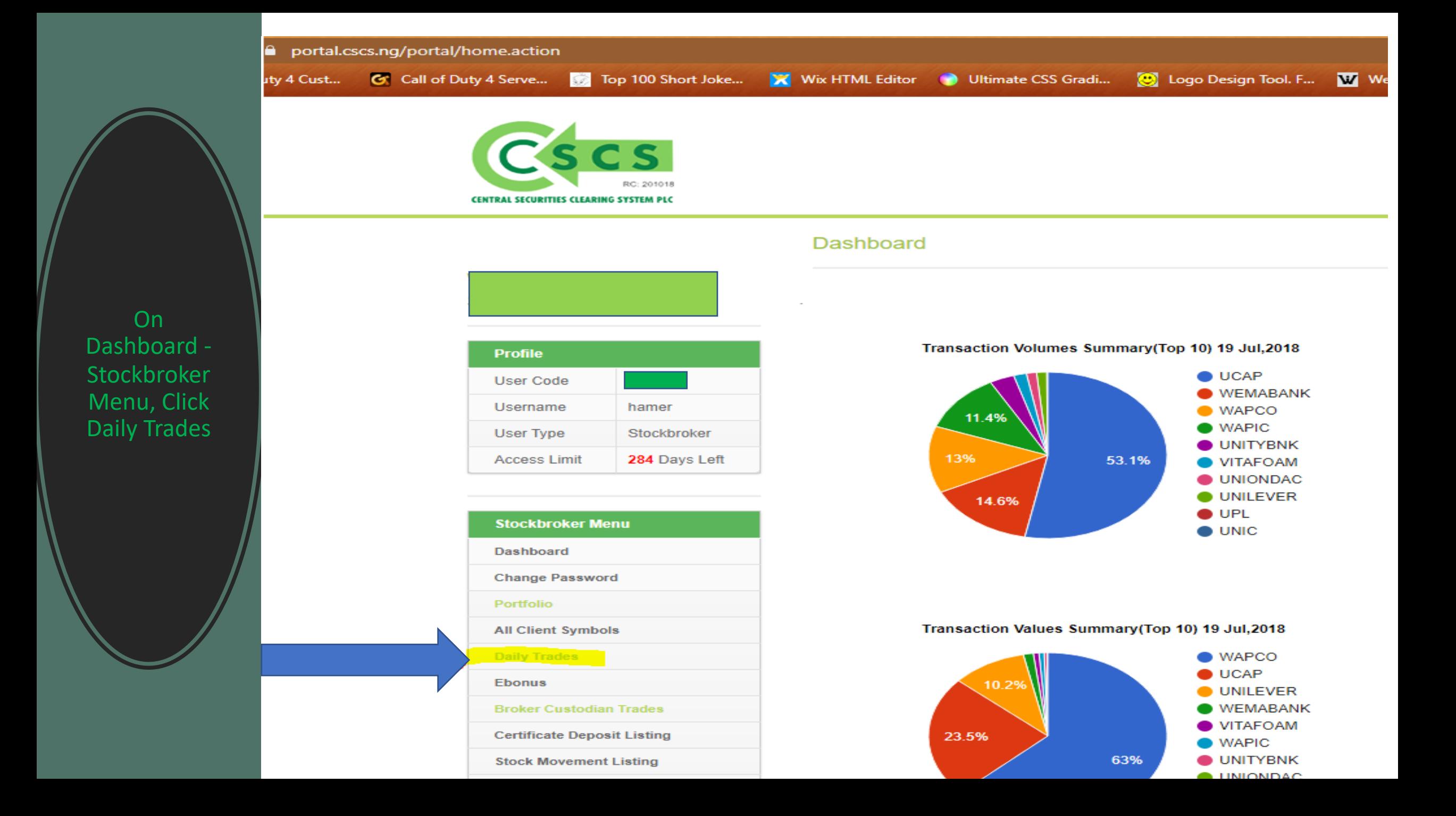

# Select period of trades

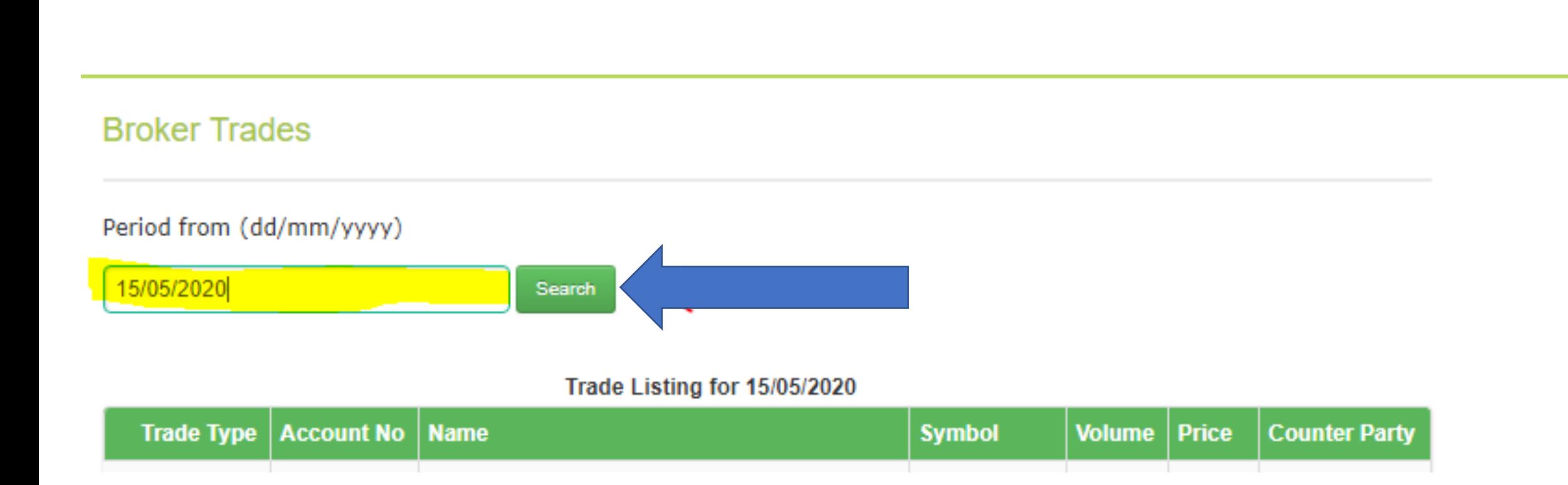

### Export all data CSV to download trades

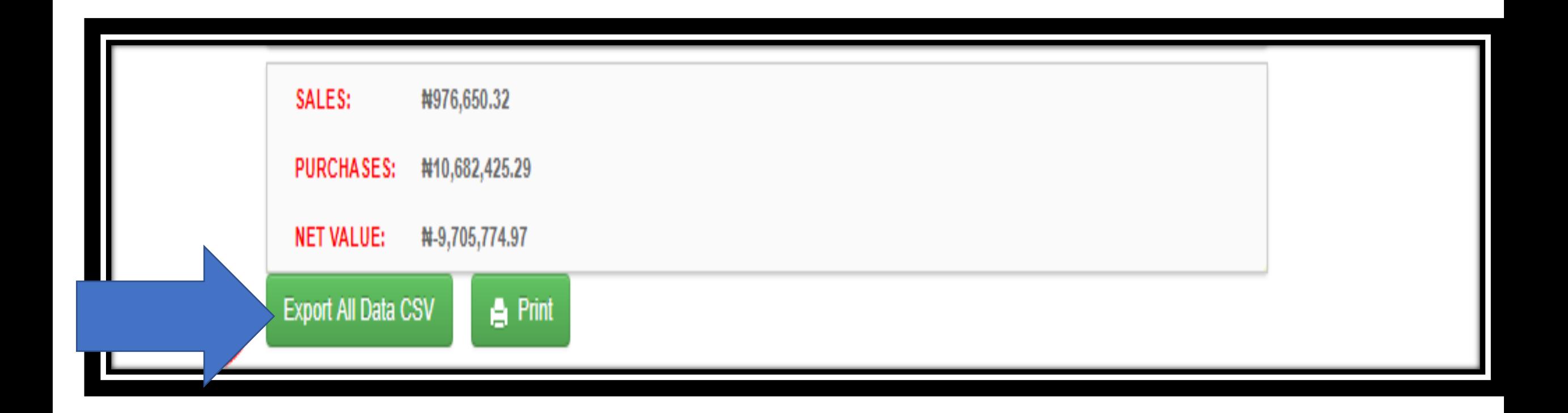